#### МИНОБРНАУКИ РОССИИ

## Орский гуманитарно-технологический институт (филиал) федерального государственного бюджетного образовательного учреждения высшего образования «Оренбургский государственный университет» (Орекий гуманитарно-технологический институт (филиал) ОГУ)

Кафедра программного обеспечения

## Методические указания для обучающихся по освоению дисциплины «Б. І.В.ДВ.3.1 ЭВМ и периферийные устройства» Уровень высшего образования

#### **БАКАЛАВРИАТ**

Направление подготовки

09.03.01 информатика и вычислительная техника (код и наименование направления подготовки)

Программное обеспечение средств вычислительной техники и

автоматизированных систем (наименование направленности (профиля) образовательной программы)

Тип образовательной программы Программа академического бакалавриата

> Квалификация Бакалавр

Форма обучения Очная

Год начала реализации программы (набора) 2014, 2015, 2016, 2017

Методические указания для обучающихся по освоению дисциплины «Б.1.В.ДВ.3.1 ЭВМ и периферийные устройства» предназначены для обучающихся очной формы обучения направления подготовки 09.03.01 информатика и вычислительная техника, профиля «Программное обеспечение средств вычислительной техники и автоматизированных систем»

 $Cocraasurems$   $B$   $\omega$ В.Н. Муллабаев

Методические указания рассмотрены и одобрены на заседании кафедры программного обеспечения, протокол № 9 от «07» июня 2017 г.

Заведующий кафедрой программного обеспечения

fre Е.Е.Сурина

© Муллабаев В.Н., 2017 © Орский гуманитарнотехнологический институт (филиал) ОГУ, 2017

#### **1 Методические указания по проведению лекционных занятий**

Лекционные занятия в высшем учебном заведении являются основной формой организации учебного процесса и должны быть нацелены на выполнение ряда задач:

- ознакомить студентов со структурой дисциплины;

- изложить основной материал программы курса дисциплины;

- ознакомить с новейшими подходами и проблематикой в данной области;

- сформировать у студентов потребность к самостоятельной работе с учебной, нормативной и научной литературой.

Лекционное занятие представляет собой систематическое, последовательное, монологическое изложение преподавателем-лектором учебного материала, как правило, теоретического характера.

Цель лекции – организация целенаправленной познавательной деятельности студентов по овладению программным материалом учебной дисциплины.

Чтение курса лекций позволяет дать связанное, последовательное изложение материала в соответствии с новейшими данными науки, сообщить слушателям основное содержание предмета в целостном, систематизированном виде.

В ряде случаев лекция выполняет функцию основного источника информации, когда новые научные данные по той или иной теме не нашли отражения в учебниках.

Организационно-методической базой проведения лекционных занятий является рабочий учебный план направления подготовки. При подготовке лекционного материала преподаватель обязан руководствоваться учебными программами по дисциплинам кафедры, тематика и содержание лекционных занятий которых представлена в рабочих программах, учебно-методических комплексах.

При чтении лекций преподаватель имеет право самостоятельно выбирать формы и методы изложения материала, использовать различные технические средства обучения.

Рекомендации по работе студентов с конспектом лекций.

Изучение дисциплины студенту следует начинать с проработки рабочей программы, особое внимание, уделяя целям и задачам, структуре и содержанию курса.

При конспектировании лекций студентам необходимо излагать услышанный материал кратко, своими словами, обращая внимание, на логику изложения материла, аргументацию и приводимые примеры. Необходимо выделять важные места в своих записях. Если непонятны какие-либо моменты, необходимо записывать свои вопросы, постараться найти ответ на них самостоятельно. Если самостоятельно не удалось разобраться в материале, впоследствии необходимо либо на следующей лекции, либо на лабораторном занятии или консультации обратиться к ведущему преподавателю за разъяснениями.

Успешное освоение курса предполагает активное, творческое участие студента путем планомерной, повседневной работы. Лекционный материал следует просматривать в тот же день. Рекомендуемую дополнительную литературу следует прорабатывать после изучения данной темы по учебнику и материалам лекции.

Каждая тема имеет свои специфические термины и определения. Усвоение материала необходимо начинать с усвоения этих понятий. Если какое-либо понятие вызывает затруднения, необходимо посмотреть его суть и содержание в словаре (Интернете), выписать его значение в тетрадь для подготовки к занятиям.

При подготовке материала необходимо обращать внимание на точность определений, последовательность изучения материала, аргументацию, собственные примеры, анализ конкретных ситуаций. Каждую неделю рекомендуется отводить время для повторения пройденного материала, проверяя свои знания, умения и навыки по контрольным вопросам и тестам.

#### **2 Методические указания по лабораторным и практическим работам**

«Б.1.В.ДВ.3.1 ЭВМ и периферийные устройства» предполагает посещение обучающимися не только лекций, но и лабораторных работ. Лабораторные работы со студентами предназначены для проверки усвоения ими теоретического материала дисциплины.

Основные цели лабораторных работ:

- закрепить основные положения дисциплины;

- проверить уровень усвоения и понимания студентами вопросов, рассмотренных на лекциях и самостоятельно изученных по учебной литературе;

- научить пользоваться нормативной и справочной литературой для получения необходимой информации о конкретных технологиях;

- оказать помощь в приобретении навыков расчета точностных характеристик;

- восполнить пробелы в пройденной теоретической части курса и оказать помощь в его усвоении.

Для контроля знаний, полученных в процессе освоения дисциплины на лабораторных занятиях обучающиеся выполняют задания реконструктивного уровня и комплексное практическое задание.

Целью выполнения задания реконструктивного уровня и комплексного задания студентами является систематизация, закрепление и расширение теоретических знаний, полученных в ходе изучения дисциплины.

Ниже приводятся общие методические указания, которые относятся к занятиям по всем темам:

- в начале каждого лабораторного занятия необходимо сформулировать цель, поставить задачи;

- далее необходимо проверить знания студентами лекционного материала по теме занятий;

- в процессе занятия необходимо добиваться индивидуальной самостоятельной работы студентов;

- знания студентов периодически контролируются путем проведения текущей аттестации (рубежного контроля), сведения о результатах которой доводятся до студентов и подаются в деканат;

- время, выделенное на отдельные этапы занятий, указанное в рабочей программе, является ориентировочным; преподаватель может перераспределить его, но должна быть обеспечена проработка в полном объеме приведенного в рабочей программе материала;

- на первом занятии преподаватель должен ознакомить студентов с правилами поведения в лаборатории и провести инструктаж по охране труда и по пожарной безопасности на рабочем месте;

- преподаватель должен ознакомить студентов со всем объемом лабораторных работ и требованиями, изложенными выше;

- преподаватель уделяет внимание оценке активности работы студентов на занятиях, определению уровня их знаний на каждом занятии.

На лабораторных работах решаются задачи из всех разделов изучаемой дисциплины.

## **2.1. Практическая часть. Введение**

Практический курс данной дисциплины включает изучение следующих тем и аппаратных узлов ЭВМ:

- Схема подключения центрального процессора, ОЗУ и периферийных устройств к шине ЭВМ. Временные диаграммы сигналов на шине ЭВМ в цикле «Чтение» и «Запись».

- Устройство принцип работы цветного ЭЛТ-монитора и ЖК-монитора.

- Архитектура видеоадаптеров EGA и VGA.

- Видеопамять. Текстовый режим видеопамяти. Графический режим видеопамяти.

- Управление цветом в графическом режиме №10 и 12 средствами BIOS.

- Видеоадаптер VGA и его прямое программное управление.

- Последовательный СОМ-порт. Внутреннее устройство.

- Последовательный СОМ-порт. Алгоритм инициализации и приема-передачи.

- Контроллер прерываний. Источники прерываний и временные диаграммы цикла шины по получению вектора прерывания.

- Контроллер прерываний. Схема соединения и внутреннее устройство.

- Контроллер прерываний. Алгоритм прохождения сигнала прерывания.

- Контроллер прерываний. Принципы написания программы обработки прерывания.

- Программирование последовательного СОМ-порта по прерываниям.

- Системный таймер. Внутреннее устройство.

- Системный таймер. Программирование таймера на уровне портов.

## **2.2. Пример выполнения индивидуального задания.**

# Лабораторная работа №1

Задание: решение выражения (выражение взять из лабораторных предыдущих семестров) ответ в виде частного поместить в круг в центре экрана. По клавище «1» частное в своём круге помещается по верхним углам экрана, остаток в своём круге помещается по нижним углам экрана разными цветами. По клавише «2» - все движутся обратно по диагонали до слияния в исходное состояние.

Блок-схема алгоритмов и программная реализация расчета выражения, ввод переменных с клавиатуры представлены в отчетах предыдущих семестров.

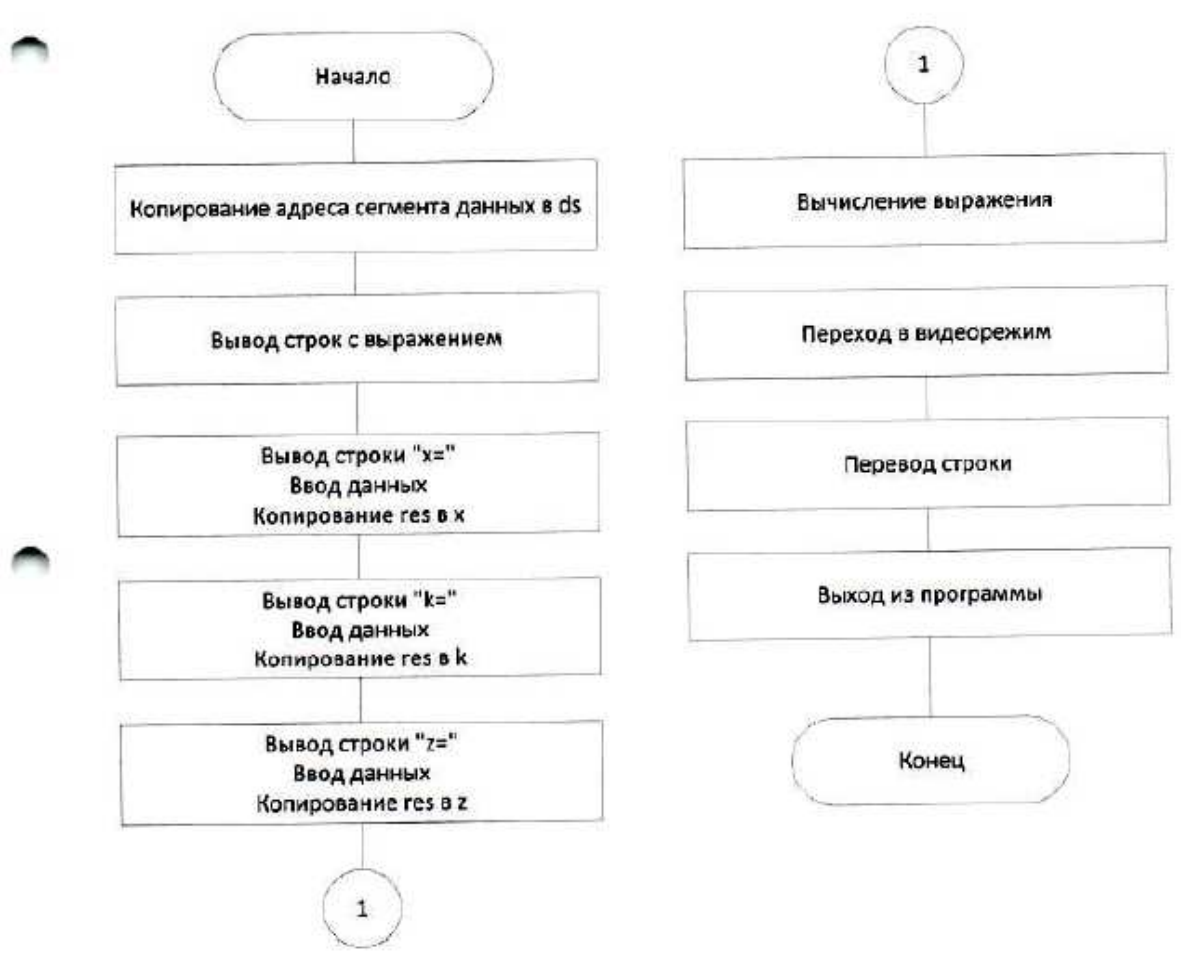

Блок-схема главной процедуры main

# Код процедуры main

mov ax, res main proc ;Копирование адреса сегмента данных в ds mov k, ax ;Вывод строки "z=" mov ax. data lea dx, strZ mov ds, ax mov ah, 09h ;Вывод строк с выражением  $int 21h$ lea dx, strl :Ввод данных mov ah, 09h call inp  $int 21h$ :Копирование res в z ;Вывод строки "х=" mov ax, res lea dx, strX mov z, ax mov ah, 09h :Вычисление выражения  $int 21h$ call calc ;Ввод данных :Переход в видеорежим call inp call video ;Копирование res в х outdos: mov ax, res ;Перевод строки mov x, ax mov ah, 02h ;Вывод строки "k=" mov dl, 10 lea dx, strK  $int 21h$ mov ah, 09h :Выход из программы int 21h mov ah, 4ch ;Ввод данных  $int 21h$ call inp main endp ;Копирование res в k

∍

Блок-схема и код процедуры инициализации com-порта initcom

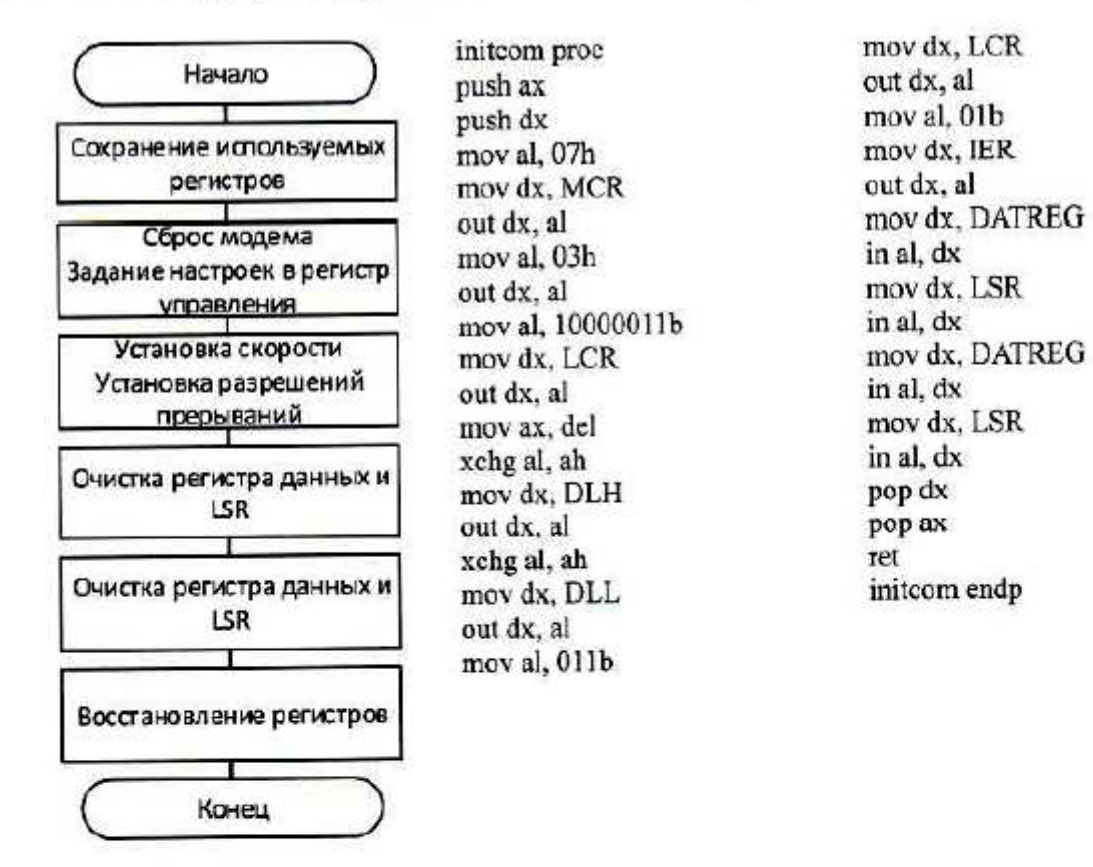

Блок-схема процедуры прерывания RX

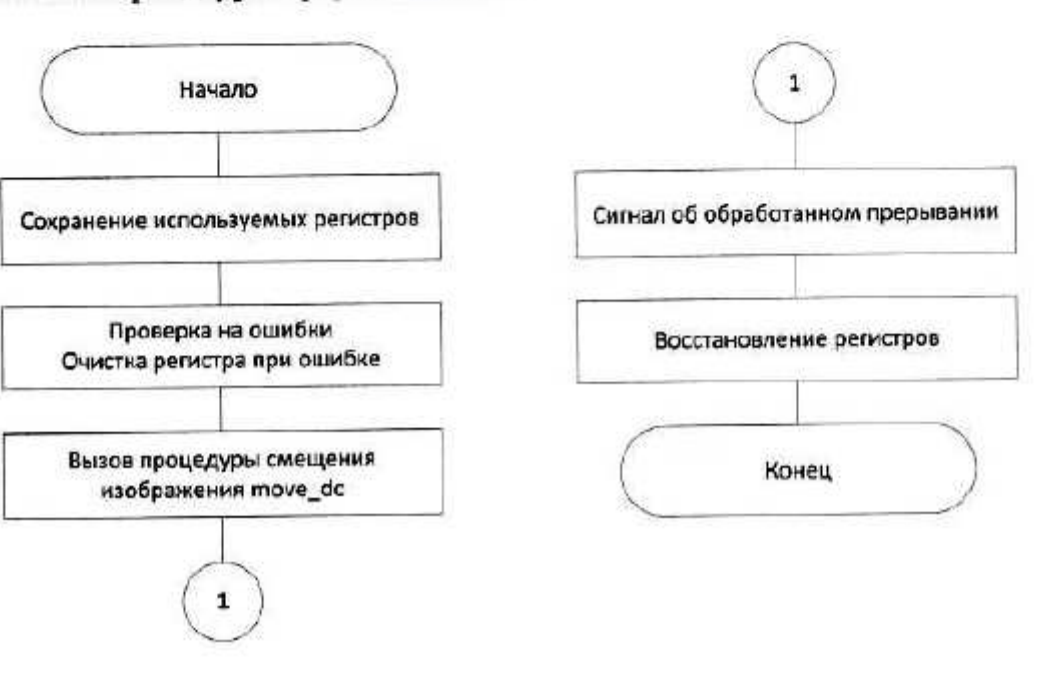

# Код процедуры RX

rx proc

push ax push dx push cx push ds

mov ax, data mov ds, ax

mov dx, LSR in al. dx test al, 010b  $iz@@4$ 

 $@@3:$ 

mov cx, 2  $@@31:$ mov dx, DATREG in al. dx mov dx, LSR in al, dx loop  $@@31$ jmp outrx

 $@@4:$ test al, 0100b jz $@@48$ jmp@@3

 $@@48:$ test al, 01000b  $iz @ @35$  $\text{imp}$   $@@3$ 

 $(a)$  $(a)$ 5: mov dx, DATREG in al. dx mov char, al call uprav\_dc

outrx: mov al, 20h out 20h, al out 0A0h, al

pop ds pop cx pop dx pop ax

iret rx endp

# Блок-схема процедуры смещения изображения move\_dc

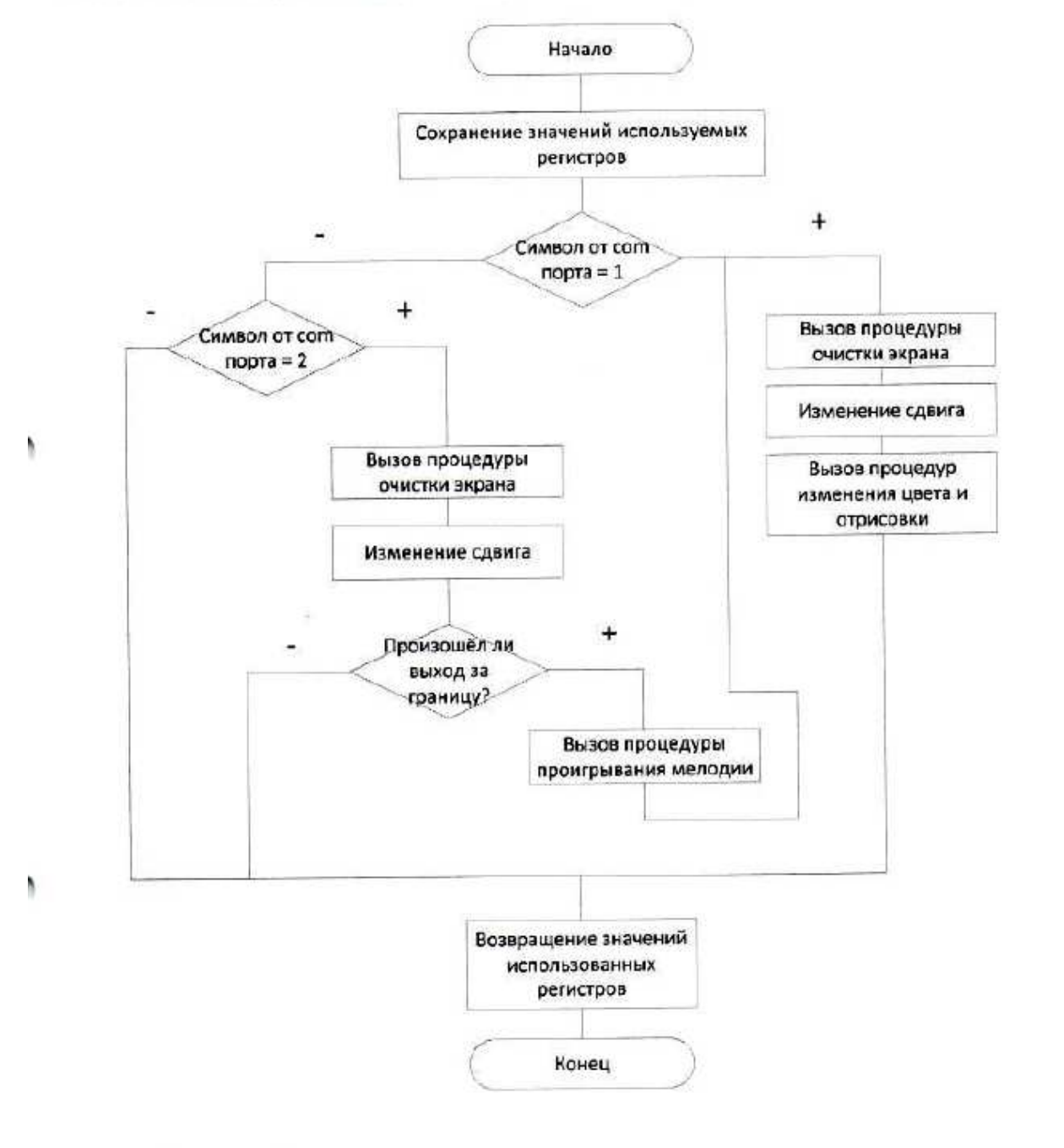

## Код процедуры move\_dc

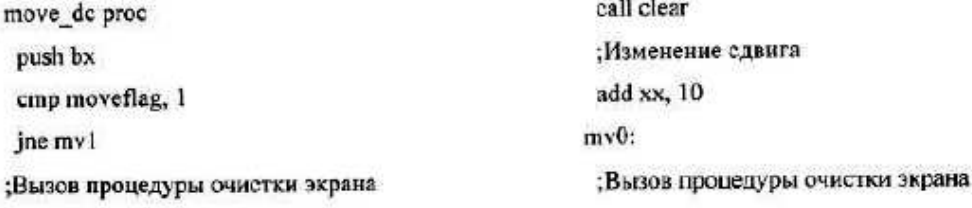

call clear :Изменение сдвига mov xx, 0 mov yy, 0 ;Вызов процедуры отрисовки call color call paint jmp out\_move\_dc mv1: cmp moveflag, 2 jne out\_move\_dc add yy, 5 ;Проверка выхода за границы ;mov bx, 640

;sub bx, rw mov bx, rw cmp x0, bx ja out\_move\_dc call mel jmp mv0 ;Вызов процедуры отрисовки call color call paint out\_move\_dc: pop bx ret move\_dc endp

# Блок-схема процедуры ellipse, выполняющая рисование овала

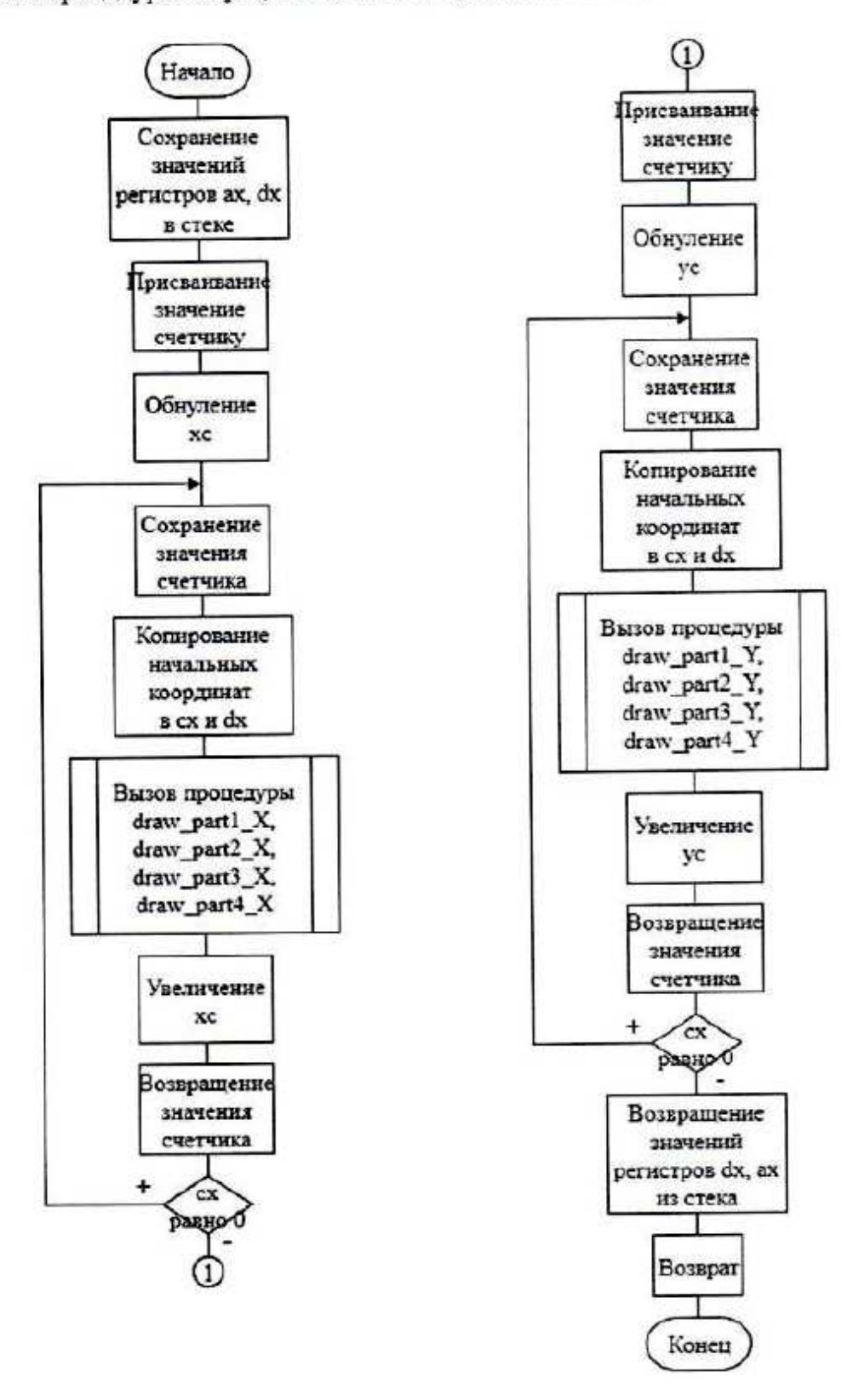

## Код процедуры ellipse

ellipse proc :Сохранение значений используемых регистров push ax push bx push cx push dx :Присваивание значения счетчику mov ex, rw :Обнуление координаты X mov xc, 0 :Рисование первого овала part1 X: :Сохранение счетчика push cx ;Копирование начальных координат в сх и dx mov cx, x0 mov dx, y0 ;Отрисовка по четвертям по Х call draw part1 X call draw\_part2\_X call draw part3\_X call draw part4 X : Увеличение координаты Х inc xc "Возвращение значения счетчика pop ex loop partl\_X ;Присваивание значения счетчику

mov cx, rh :Обнуление координаты Ү mov yc, 0 :Рисование второго овала part1 Y: :Сохранение счетчика push cx :Копирование начальных координат в сх и dx mov cx, x0 mov dx, y0 :Отрисовка по четвертям по Y call draw part1\_Y call draw\_part2\_Y call draw part3 Y call draw\_part4\_Y Увеличение координаты У inc ye Возвращение значения счетчика pop ex loop part1 Y ;Возвращение значений регистров из стека pop dx pop ex pop bx pop ax ret ellipse endp

۹

١

Блок-схема процедуры вывода цифры по знакогенератору printc

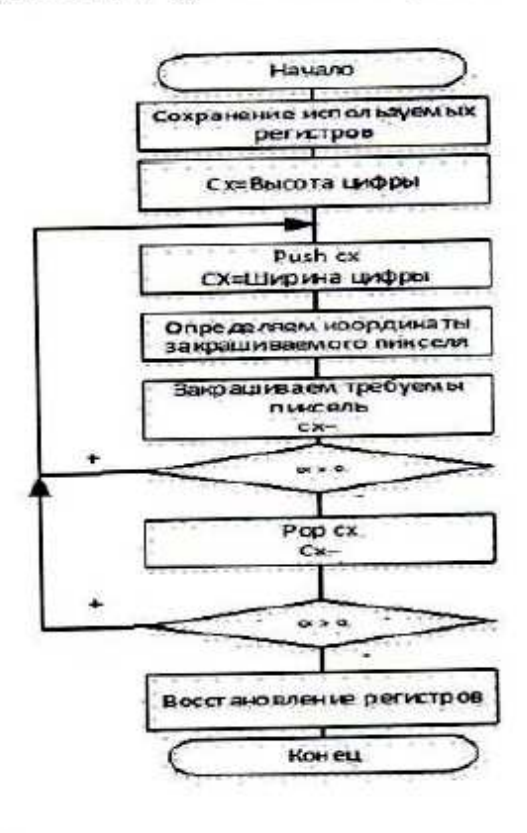

## b

Код процедуры printc

printe proc push ax push bx push cx push dx mov ax, y mov ye, ax mov cl, ysize mov ch, 0 loopy: push cx emp cl, ysize je b0 mov ax, cx div delta or ah, ah jnz b0 inc si b0: mov ax, x mov xc, ax mov cl. xsize mov ch, 0 mov sh x, 80h loopx:

push cx mov ax, ex div delta or ah, ah jnz b3 mov bl, [si] and bl, sh x jz bl mov al, forcolor mov curcolor, al jmp b2  $b1:$ mov al, backcolor mov curcolor, al jmp b2  $b2:$ shr sh x, 1  $h3:$ mov dl,cureolor push si mov si,xc mov bx,yc call dot pop si inc xc

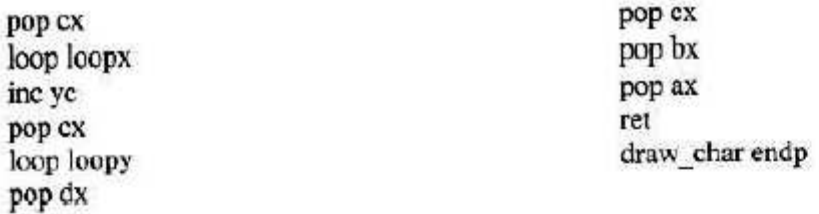

Блок-схема процедуры закраски пикселя dot

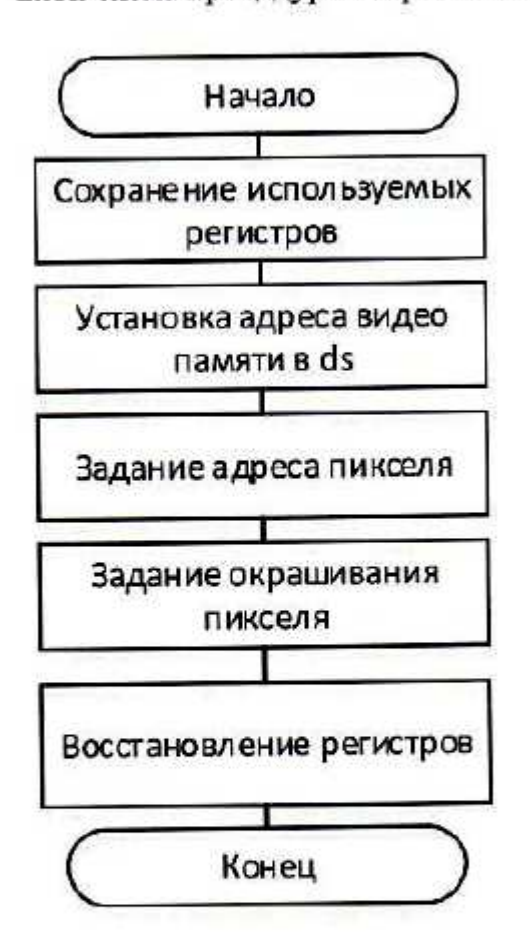

dot proc push ds push ax push di push cx push dx mov ax, 0a000h mov ds, ax mov ax, 80 mul bx mov di, ax mov ax, si mov dh, 8 div dh mov cl. ah mov ah. 0 add di, ax mov al, 80h shr al, cl

push ax mov dx, 3ceh mov al, 8 out dx, al mov dx, 3cfh pop ax out dx, al mov dx, 3c4h mov al, 2 out dx, al mov dx, 3c5h mov al, Ofh out dx, al

mov al. [di] mov byte ptr [di], 0 pop ax push ax out dx, al mov byte ptr [di], 0ffh pop dx pop cx pop di pop ax pop ds ret dot endp

Блок-схема процедуры сигнала при достижении края экрана mel

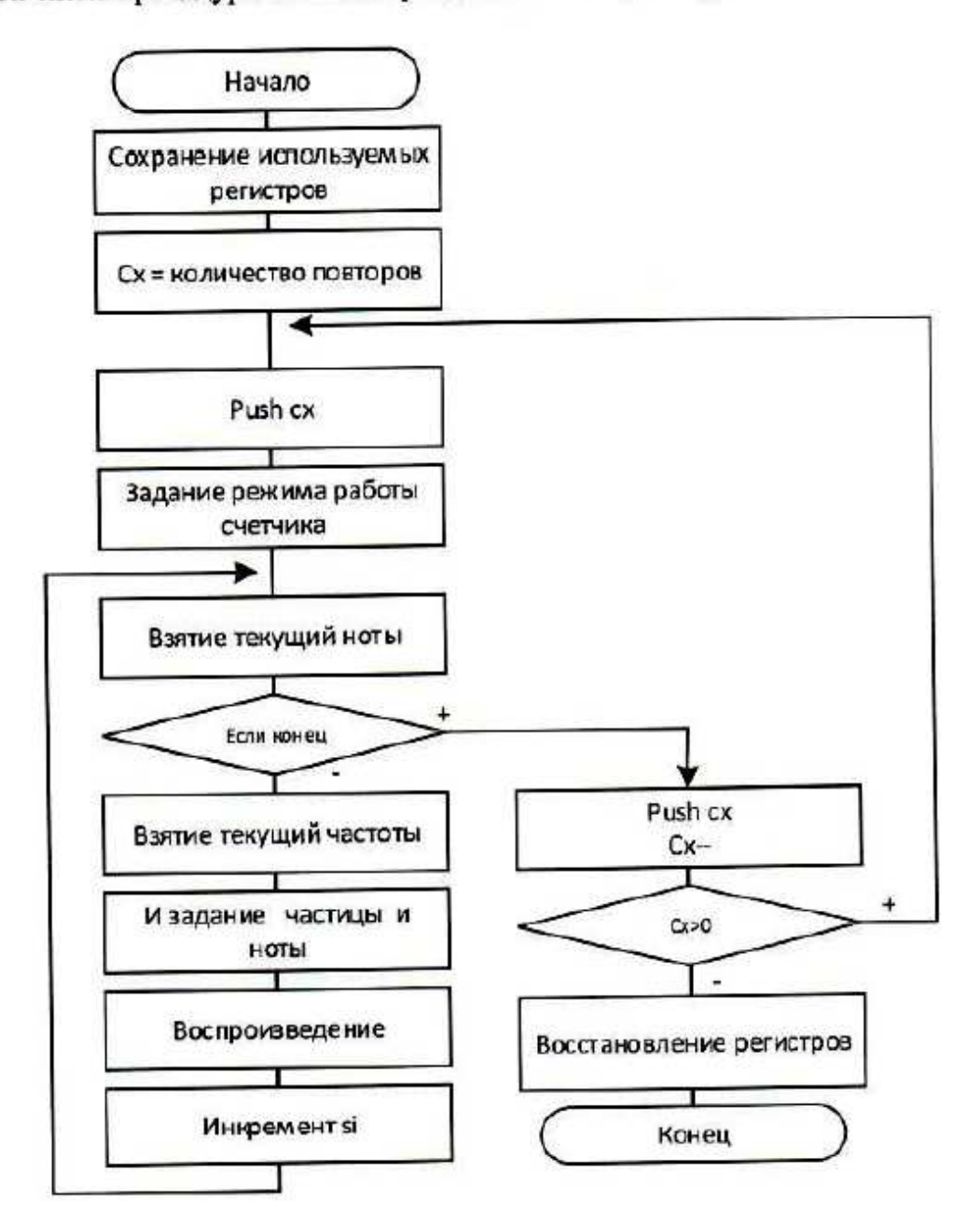

#### Код процедуры mel

mel proc push ax push bx push ex push dx push si push di mov ex, 1 st1: push cx

in al, PORT\_B or al, 00000011b out PORT B, al mov si, 0 mov al. 0b6h out COMMAND\_REG, al next\_note: lea bx, MELODY mov al, [bx][si] cmp al, Offh

je no\_more  $cbw$ mov bx, offset FREQUENSY dec ax shl ax. 1 mov di, ax mov dx, [bx][di] mov al, dl out LATCH2, al mov al, dh out LATCH2, al mov ah, 0 int lah mov bx, offset BEAT mov cl, [bx][si] mov ch, 0 mov bx, dx add bx, cx still:

int lah cmp dx, bx jne still inc si jmp next\_note no more: in al, PORT B and al, Ofch out 61h, al pop cx loop st1 pop di pop si pop dx pop cx pop bx pop ax  $_{\rm ret}$ mel endp

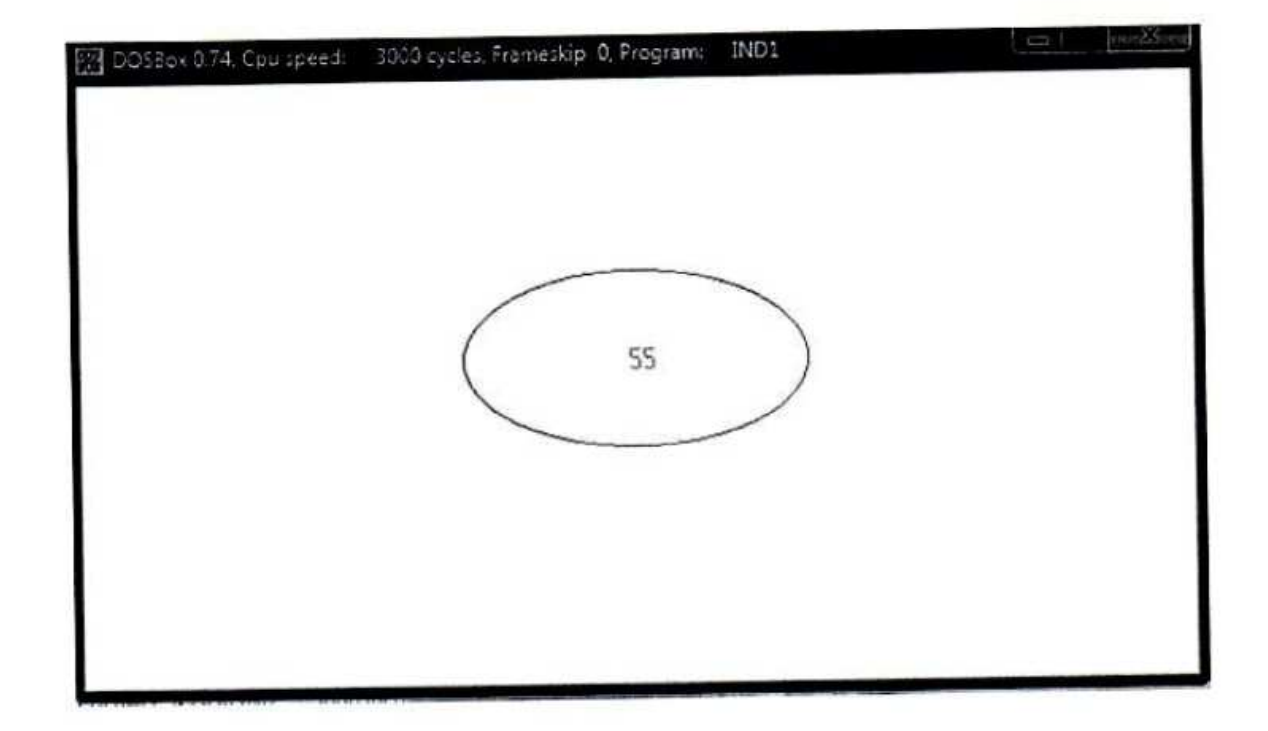

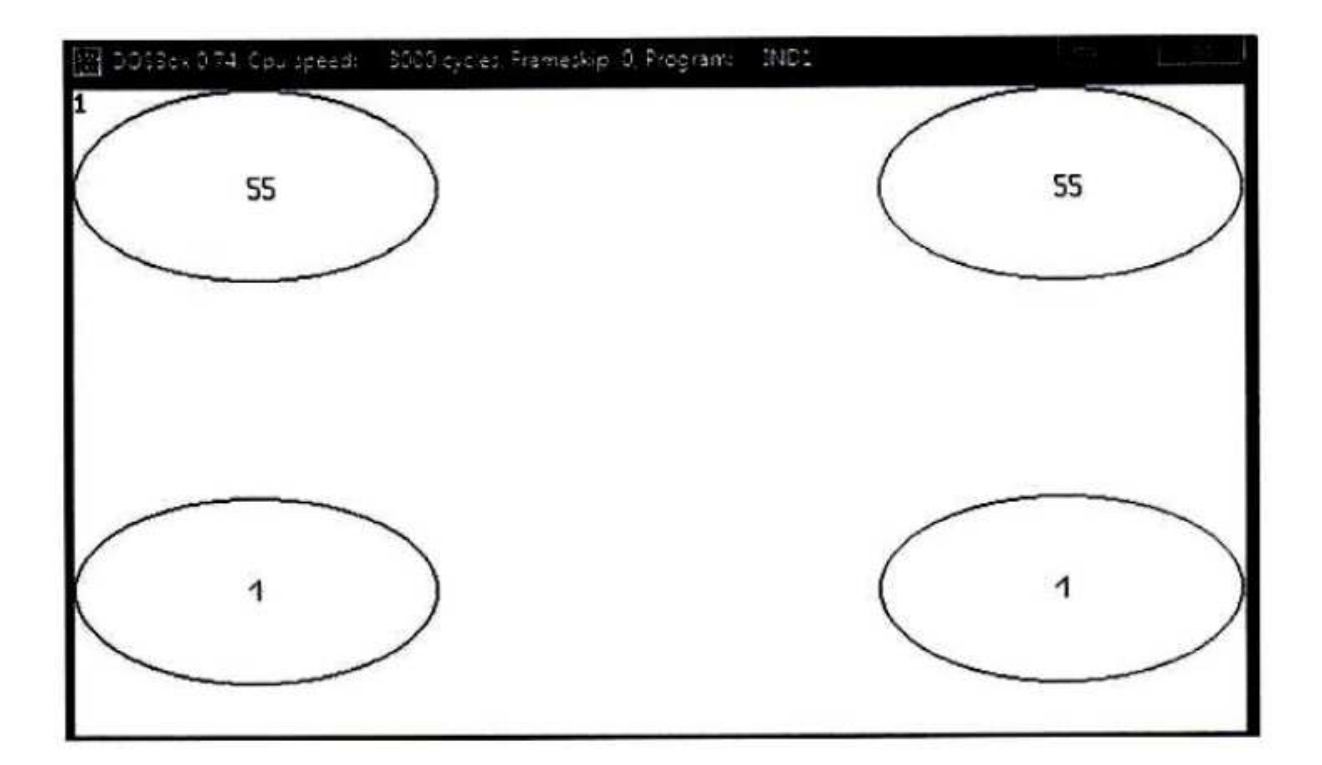

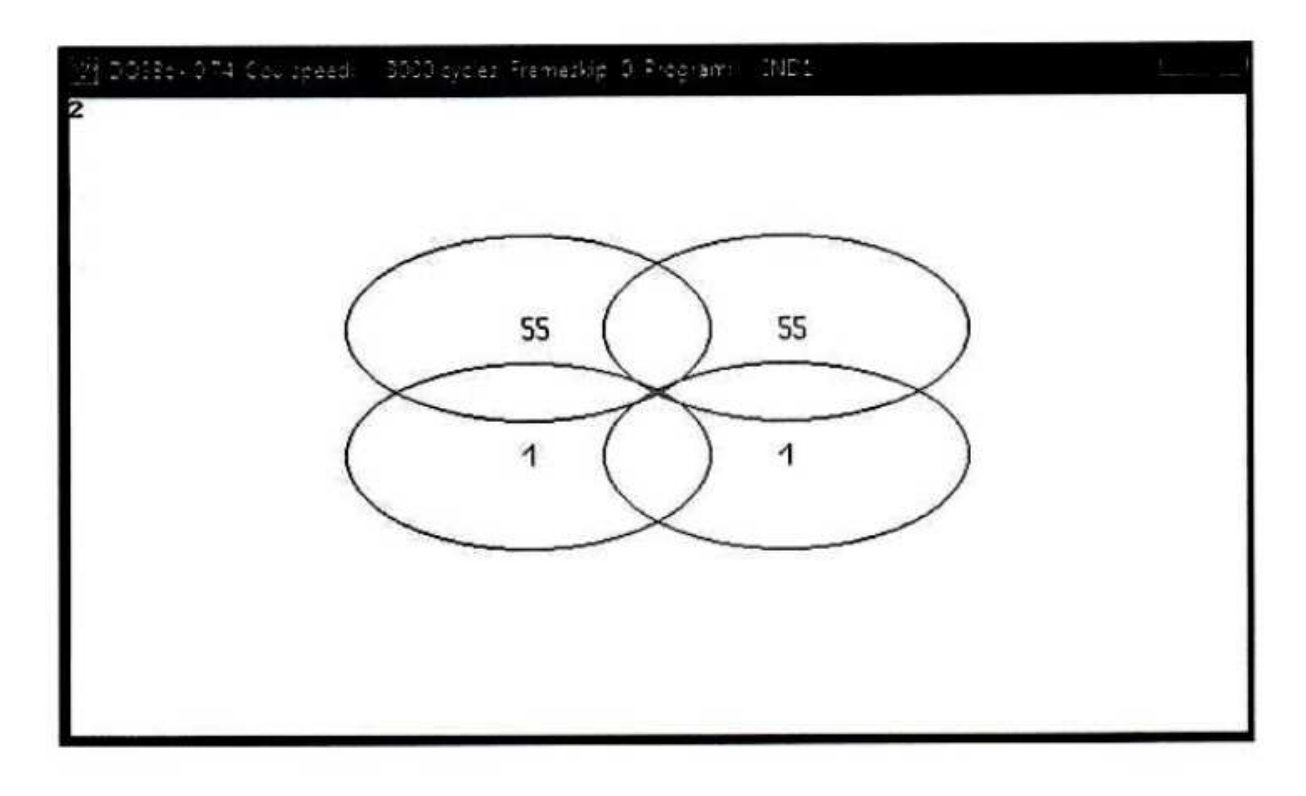

## **2.3. Индивидуальные задания по работе с графической видеостраницей**

Ответ решения алгебраического выражения изобразить в графическом режиме VGA (режим 12H) согласно полученному варианту:

1. Частное в прямоугольник, остаток в круг разными цветами в центре экрана По клавише «1» - увеличивать изображение, приращение delta на 2 пикселя По клавише «2» - уменьшать изображение, уменьшение delta на 2 пикселя

2. Частное в овал, остаток в прямоугольник разными цветами в центре экрана

По клавише «1» - увеличивать изображение, приращение delta на 2 пикселя По клавише «2» - уменьшать изображение, уменьшение delta на 2 пикселя

3. Ответ в виде «частное - остаток» поместить в прямоугольник в центре экрана По клавише «1» - частное и остаток отделяются друг от друга и движутся в разные стороны до упора, каждый в своем прямоугольнике По клавише «2» - движутся обратно до исходного состояния

4. Ответ в виде «частное - остаток» поместить в круг в центре экрана По клавише «1» - частное и остаток отделяются друг от друга и движутся в разные стороны до упора, каждый в своем круге

По клавише «2» - движутся обратно до исходного состояния

5. Ответ в виде «частное - остаток» поместить в овал в центре экрана По клавише «1» - частное и остаток отделяются друг от друга и движутся в разные стороны до упора, каждый в своем овале

По клавише «2» - движутся обратно до исходного состояния

6. Ответ в виде «частное - остаток» поместить в прямоугольник в левом верхнем углу экрана

По клавише «1» - прямоугольник с ответом движется по диагонали вниз к нижнему правому углу экрана до упора и останавливается

По клавише «2» - движется обратно по диагонали до исходного состояния

7. Ответ в виде «частное - остаток» поместить в круг в левом верхнем углу экрана По клавише «1» - круг с ответом движется по диагонали вниз к нижнему правому углу экрана до упора и останавливается

По клавише «2» - движется обратно по диагонали до исходного состояния.

8. Ответ в виде «частное - остаток» поместить в овал в левом верхнем углу экрана По клавише «1» - овал с ответом движется по диагонали вниз к нижнему правому углу экрана до упора и останавливается

По клавише «2» - движется обратно по диагонали до исходного состояния

9. Ответ в виде «частное - остаток» поместить в прямоугольник в центре экрана По клавише «1» - частное в своем прямоугольнике помещается по верхним углам экрана, остаток в своем прямоугольнике помещается по нижним углам экрана разными цветами По клавише «2» - все движутся обратно по диагонали до слияния в исходное состояние

10. Ответ в виде «частное - остаток» поместить в круг в центре экрана По клавише «1» - частное в своем круге помещается по верхним углам экрана, остаток в своем круге помещается по нижним углам экрана разными цветами По клавише «2» - все движутся обратно по диагонали до слияния в исходное состояние.

11. Ответ в виде «частное - остаток» поместить в овал в центре экрана По клавише «1» - частное в своем овале помещается по верхним углам экрана, остаток в своем овале помещается по нижним углам экрана разными цветами По клавише «2» - все движутся обратно по диагонали до слияния в исходное состояние.

12. Частное в круг, остаток в прямоугольник разными цветами в центре экрана По клавише «1» - увеличивать изображение, приращение delta на 2 пикселя По клавише «2» - уменьшать изображение, уменьшение delta на 2 пикселя

#### **3 Методические указания по самостоятельной работе**

Для успешного освоения курса «Б.1.В.ДВ.3.1 ЭВМ и периферийные устройства» необходима самостоятельная работа. В настоящее время актуальными становятся требования к личным качествам современного студента – умению самостоятельно пополнять и обновлять знания, вести самостоятельный поиск необходимого материала, быть творческой личностью.

Самостоятельную работу по освоению дисциплины обучающимся следует начинать с изучения содержания рабочей учебной программы дисциплины, цели и задач, структуры и содержания курса, основной и дополнительной литературы, рекомендованной для самостоятельной работы.

Самостоятельная учебная деятельность является необходимым условием успешного обучения. Многие профессиональные навыки, способность мыслить и обобщать, делать выводы и строить суждения, выступать и слушать других, – все это развивается в процессе самостоятельной работы студентов.

Самостоятельная работа по освоению дисциплины включает:

- самостоятельное изучение разделов;

 - самоподготовку (проработку и повторение лекционного материала и материала учебников и учебных пособий);

- подготовку к лабораторным работам;

- подготовку к рубежному и итоговому контролю.

Самостоятельная учебная работа – условие успешного окончания высшего учебного заведения. Она является равноправной формой учебных занятий, наряду с лекциями, семинарами, экзаменами и зачетами, но реализуемая во внеаудиторное время.

Эффективность аудиторных занятий во многом зависит от того, насколько умело студенты организуют в ходе них свою самостоятельную учебную познавательную деятельность. Такая работа также способствует самообразованию и самовоспитанию, осуществляемому в интересах повышения профессиональных компетенций, общей эрудиции и формировании личностных качеств.

Самостоятельная работа реализуется:

1. непосредственно в процессе аудиторных занятий – на лекциях, лабораторных занятиях, при проведении рубежного контроля;

2. в контакте с преподавателем вне рамок расписания – на консультациях по учебным вопросам, при ликвидации задолженностей, при выполнении индивидуальных заданий;

3. в библиотеке, дома, в общежитии, на кафедре при выполнении студентом учебных задач.

В процессе проведения самостоятельной работы необходимо производить подбор литературных источников, научной периодической печати и т.д

#### **4 Методические указания по итоговому контролю**

Итоговый контроль знаний по дисциплине «Б.1.В.ДВ.3.1 ЭВМ и периферийные устройства» проводится в форме экзамена. Для подготовки к итоговому контролю знаний по дисциплине «Б.1.В.ДВ.3.1 ЭВМ и периферийные устройства» обучающиеся используют перечень вопросов, приведенный в фонде оценочных средств. Экзамен проводится в устной форме. В экзаменационный билет включен один теоретический вопрос. На подготовку студенту отводится 20-25 минут. На дифференцированном зачете ответы обучающегося оцениваются с учетом их полноты, правильности и аргументированности с учетом шкалы оценивания.

Оценка «отлично» выставляется студенту, если он глубоко и прочно усвоил программный материал, исчерпывающе, последовательно, четко и логически его излагает, умеет тесно увязывать теорию с практикой, свободно справляется с вопросами и другими видами применения знаний, причем не затрудняется с ответом при видоизменении заданий, использует в ответе профессиональные термины, правильно обосновывает принятое решение.

Оценка «хорошо» выставляется студенту, если он твердо знает материал, грамотно и по существу излагает его, не допуская существенных неточностей в ответе на вопрос, правильно применяет теоретические положения при решении практических вопросов, владеет необходимыми навыками и приемами их выполнения.

Оценка «удовлетворительно» выставляется студенту, если он имеет знания только основного материала, но не усвоил его деталей, допускает неточности, недостаточно правильные формулировки, нарушения логической последовательности в изложении программного материала.

Оценка «неудовлетворительно» выставляется студенту за отсутствие знаний по дисциплине, представления по вопрос, непонимание материала по дисциплине, наличие коммуникативных «барьеров» в общении, отсутствие ответа на предложенный вопрос.

## **5 Учебно-методическое обеспечение дисциплины**

## **5.1 Основная литература**

1. **Горнец, Н. Н. ЭВМ и периферийные устройства. Компьютеры и вычислительные системы** [Текст] : учебник для вузов по направлению "Информатика и вычислительная техника" / Н. Н. Горнец, А. Г. Рощин. - Москва : Академия, 2012. - 240 с. - (Высшее профессиональное образование. Бакалавриат). - Библиогр. : с. 231. - ISBN 978-5- 7695-8720-7.

## **5.2 Дополнительная литература**

**1. Торгонский Л. А. Проектирование центральных и периферийных устройств ЭВС. Часть II. Микропроцессорные ЭВС. Учебное пособие** [Электронный ресурс] / Торгонский Л. А., Коваленко П. Н. - Эль Контент, 2012. – Режим доступа: http://biblioclub.ru/index.php?page=book&id=208701

#### **5.3 Периодические издания**

- 1. Журнал «ИНФОРМАЦИОННЫЕ СИСТЕМЫ И ТЕХНОЛОГИИ».
- 2. Журнал «ИНФОРМАЦИОННЫЕ ТЕХНОЛОГИИ И ВЫЧИСЛИТЕЛЬНЫЕ СИСТЕМЫ».
- 3. Журнал «МИР ПК + DVD».<br>4. Журнал «ВЕСТНИК К
- «ВЕСТНИК КОМПЬЮТЕРНЫХ И ИНФОРМАЦИОННЫХ ТЕХНОЛОГИЙ».
- 5. Журнал «ОТКРЫТЫЕ СИСТЕМЫ. СУБД».

## **5.4 Интернет-ресурсы**

1. Степанов А.Н Архитектура вычислительных систем и компьютерных сетей. – СПб.: Питер, 2007 [Электронный ресурс]. - Режим доступа:

http://tverhtk.ru/library/predmets/vichislitelnaa\_tehnika/Arhitektura\_vychislitelnyh\_si stem\_i\_kompj uternyh\_setej\_2007.pdf

**2.** Толстобров А.П. Архитектура ЭВМ: Учебное пособие. - Воронеж: Изд-во ВГУ, 2004 [Электронный ресурс]. – Режим доступа: http://window.edu.ru/resource/871/26871

## **5.5 Программное обеспечение, профессиональные базы данных и информационные справочные системы современных информационных технологий**

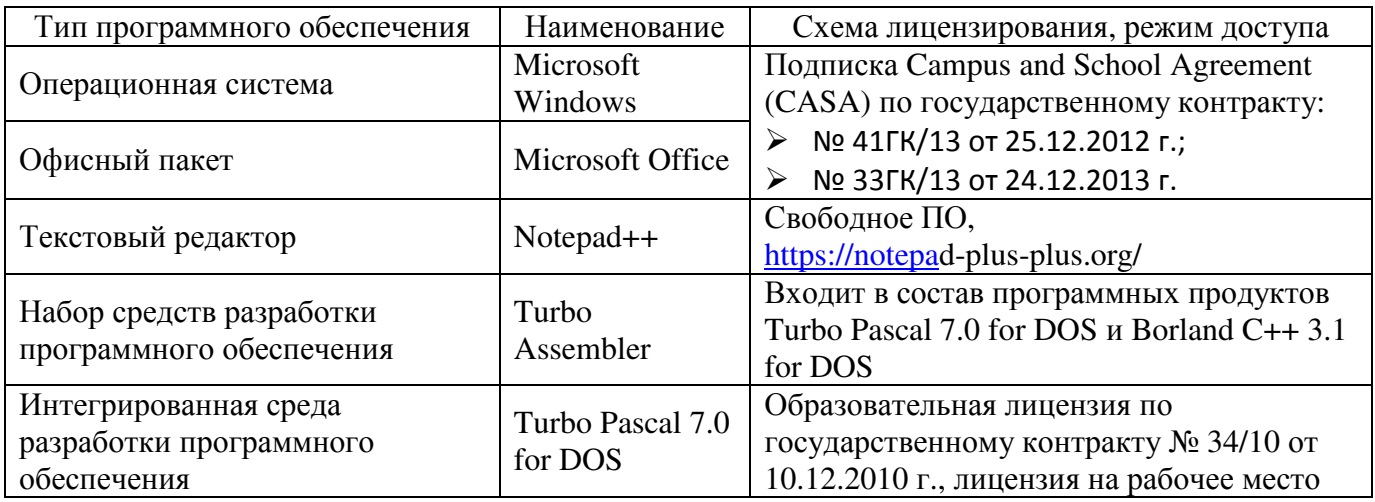

## **6 Материально-техническое обеспечение дисциплины**

Учебные аудитории для проведения занятий лекционного типа, семинарского типа, для проведения групповых и индивидуальных консультаций, текущего контроля и промежуточной аттестации. Для проведения лабораторных и практических работ используются компьютерный класс (ауд. № 4-113, 4-116, 4-117), оборудованный средствами оргтехники, программным обеспечением, персональными компьютерами, объединенными в сеть с выходом в Интернет.

Аудитории оснащены комплектами ученической мебели, техническими средствами обучения, служащими для представления учебной информации большой аудитории.

Помещения для самостоятельной работы обучающихся оснащены компьютерной техникой, подключенной к сети «Интернет», и обеспечением доступа в электронную информационно-образовательную среду Орского гуманитарно-технологического института (филиала) ОГУ (ауд. № 4-307).

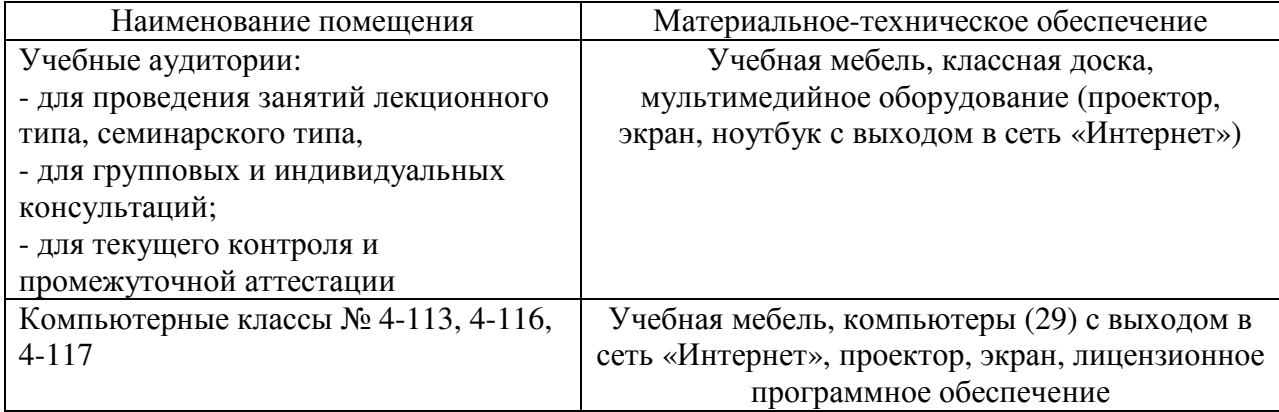

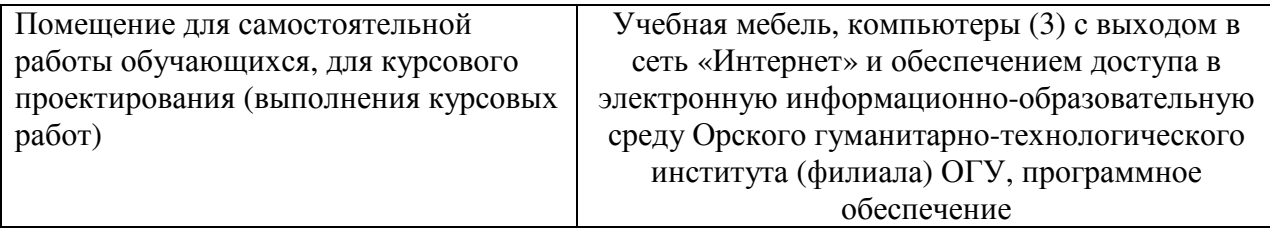

Для проведения занятий лекционного типа используются следующе наборы демонстрационного оборудования и учебно-наглядные пособия:

- презентации к курсу лекций.